# Propuesta<br>Didáctica

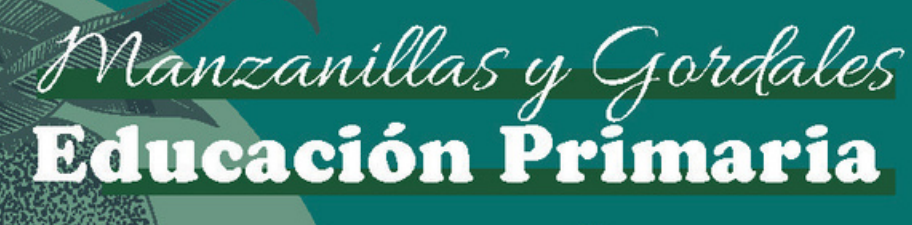

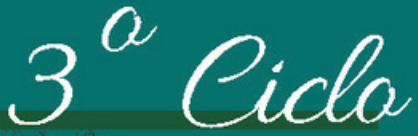

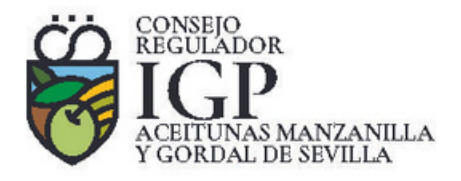

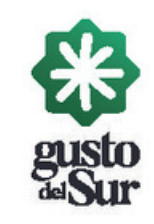

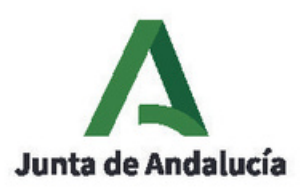

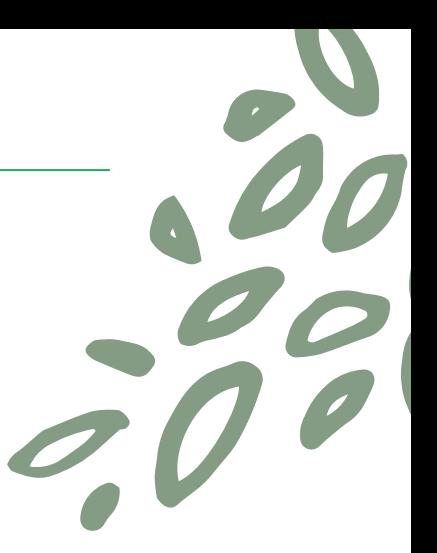

Esta propuesta didáctica cuenta con la promoción del Consejo Regulador de las IGP Aceitunas Manzanilla y Gordal de Sevilla, gracias a la financiación de la Delegación Territorial de Agricultura, Pesca, Agua y Desarrollo Rural en Sevilla.

Autoría: Argos, proyectos educativos, S.L.

Autores/as: Irene López López Blanca Morón Ruiz José María Jiménez Solís Guadalupe Jiménez Leira Josechu Ferreras Tomé Pilar Estada Aceña Trinidad Herrero Campo

Maquetación: Argos, proyectos educativos, S.L.

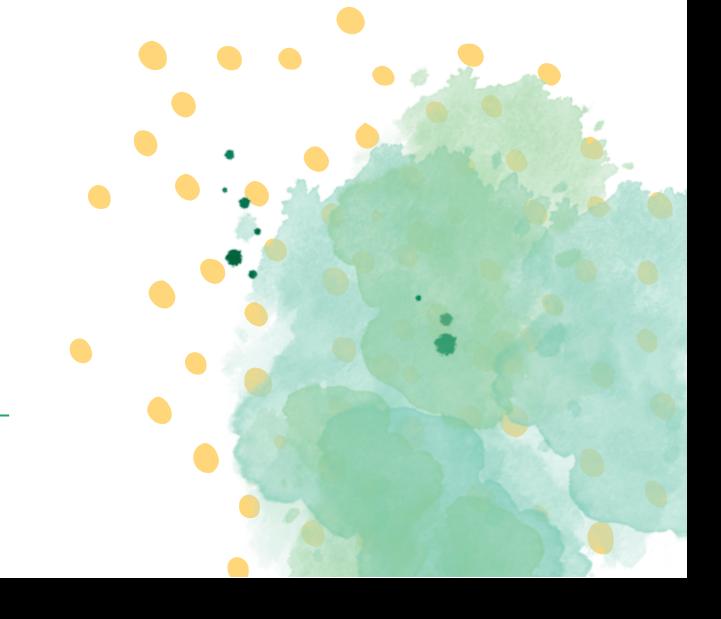

Bienvenidos/as a esta propuesta didáctica, una iniciativa del Consejo Regulador de las Indicaciones Geográficas Protegidas de las Aceitunas Manzanilla y Gordal de Sevilla y financiado por la Delegación Territorial de Agricultura, Pesca, Agua y Desarrollo Rural en Sevilla. Nuestra entidad es una pieza clave en la tradición olivarera de la provincia de Sevilla, encargada de supervisar la calidad y origen de estas aceitunas inigualables que cuentan con la distinción de una Indicación Geográfica Protegida (IGP).

Desde nuestro nacimiento, hemos estado comprometidos no solo con la certificación y la protección de estas aceitunas, sino también con el fomento de un medio rural próspero y sostenible. Reconocemos el papel crucial que desempeñan las Aceitunas Manzanilla y Gordal de Sevilla en el desarrollo rural, contribuyendo a la biodiversidad, fijando población en núcleos rurales y generando identidad y cultura en torno al olivar.

En este sentido, este proyecto apunta a la sensibilización y educación de las nuevas generaciones sobre la importancia del mundo rural sevillano y del sector agrario, con un foco especial en el olivar de mesa tradicional. Entendemos que el futuro de este sector y su sostenibilidad pasan inevitablemente por el conocimiento y el aprecio que puedan tener los más jóvenes sobre él.

Esta propuesta reúne materiales didácticos y recursos educativos digitales destinados al profesorado. A través de estos ingeniosos y divertidos recursos, buscamos acercar al alumnado a la riqueza del olivar de mesa sevillano, abarcando desde su historia, manejo y cultivo, hasta la significativa contribución que realiza al empleo, la economía y la cultura de nuestra provincia.

Es nuestro deseo que este material se convierta en una herramienta pedagógica que permita a los docentes transmitir, de forma efectiva y atractiva, el valor añadido y la diferenciación que la IGP proporciona a nuestras aceitunas, fortaleciendo así la conexión con futuros consumidores y defensores de este tesoro agrícola de Sevilla.

#### Justificación

La propuesta didáctica que se presenta a continuación surge de la necesidad de poner en valor el medio rural como un lugar próspero para las personas y empresas. El olivar sevillano tiene un papel central por su capacidad para generar empleo y riqueza y, sobre todo, por formar parte de nuestra historia y ser nuestra seña de identidad.

La escuela se presenta como el escenario perfecto para el reconocimiento de este patrimonio cultural que merece ser preservado y difundido a través del conocimiento y la apreciación de los productos locales con denominación de origen protegida.

Destinatarios

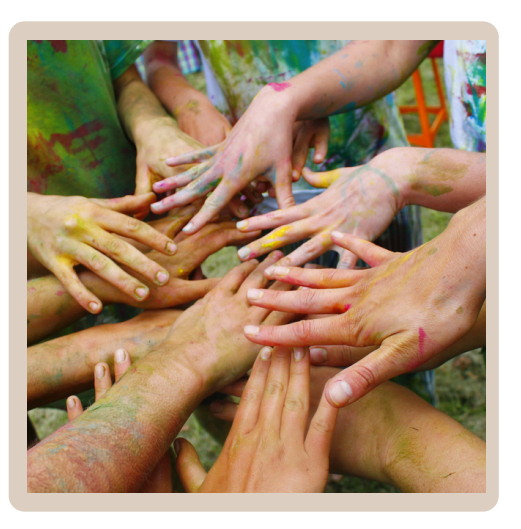

#### **3º CICLO EDUCACIÓN PRIMARIA**

Esta propuesta está diseñada para la etapa de **tercer ciclo** de Educación Primaria que comprende las edades de 10 a 12 años.

Resulta fundamental que en estas edades se trabaje la conexión con su entorno, así como la puesta en valor de los recursos naturales y culturales de su comunidad. El desarrollo de la misma se hará de forma interdisciplinar y competencial, abarcando todas las áreas del currículo para lograr así un desarrollo integral del alumnado.

Mapa de actividades

Las actividades de enseñanza-aprendizaje se desarrollan según la siguiente estructura:

- Actividad 1 "Manzanilla y Gordalete en apuros" de **motivación**, donde se le presenta al alumnado la situación problema a resolver.
- Actividad 2 "Buscando soluciones" de sondeo de **ideas previas**.
- Actividades de **desarrollo**, planificadas como "retos" buscando una mayor motivación del alumnado, donde se trabajarán los contenidos y se irán modelando las ideas previas.
- Actividad final: cuyo objetivo es dejar huella en el alumnado, haciendo una reflexión de todas las fases de la propuesta curricular y llegando a la "meta" del reto planteado.

#### Actividad I: "IÚnete a la misión de rescate!"

<span id="page-4-0"></span>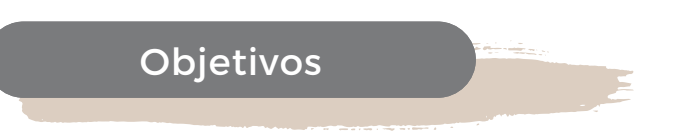

Motivar al alumnado a través de una propuesta audiovisual en formato "escape" donde se le plantea el reto de salvar a Manzanilla y Gordalete.

Dar a conocer el tema que se va a abordar en la secuencia didáctica.

Presentar al alumnado la situación problema a resolver

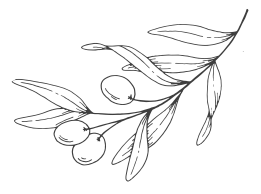

Concreción curricular

- **CMN.3.A.1.4.** Fomento de la curiosidad, la iniciativa, la constancia y el sentido de la responsabilidad en la realización de las diferentes investigaciones, así como en la lectura de textos divulgativos científicos. El ensayo y el error en el método científico.
- **CMN.3.B.1.1.** Dispositivos y recursos digitales de acuerdo con las necesidades del contexto educativo.
- **EAR.3.A.2.** Estrategias de recepción activa.
- **EAR.3.A.3**. Normas de comportamiento y actitud positiva en la recepción de propuestas artísticas en diferentes espacios. El silencio como elemento y condición indispensable para el mantenimiento de la atención durante la recepción
- **VCE.3.C.4**. El deber ético y la obligación legal de proteger y cuidar del planeta.

#### Paso a paso

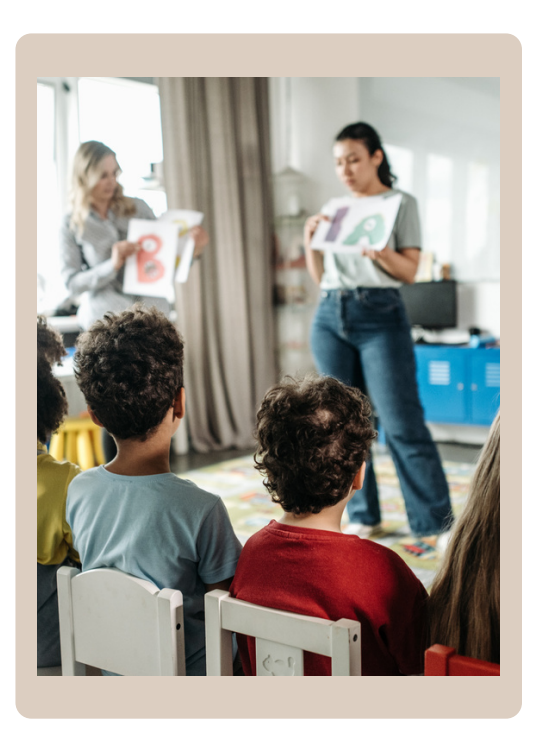

- Colocamos las sillas enfrente de la pizarra **1** digital/proyector.
- Para introducir al alumnado el vídeo que van a ver, les haremos la presentación de Manzanilla y Gordalete, las protagonistas de la historia, contándole los aspectos más reseñables de las mismas (son aceitunas, nacen en un olivo...). **2**
- Captaremos su atención, planteándoles que el vídeo **3** que van a vera continuación nos va a desvelar un reto que debemos resolver.
- Reproducción del vídeo, donde se plantea la **situación problema**, completar los retos que se le plantean para liberar a Manzanilla y Gordalete. **4**
- En caso de ser necesario, volver a reproducir el vídeo para asegurarnos de que todo el alumnado ha comprendido la situación. **5**

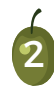

- <span id="page-5-0"></span>Contar un cuento donde las protagonistas sean las aceitunas Manzanilla y Gordalete y plantear la situación problema.
- Plantear un desafío, de forma oral donde los estudiantes deben resolver diferentes para encontrar pistas que les guíen hacia la ubicación de Manzanilla y Gordalete. Cada pista revela más información para salvarlo.

Cambiar de situación problema, como por ejemplo, hay muchos niños/as de la localidad que se les ha olvidado qué es una aceituna.

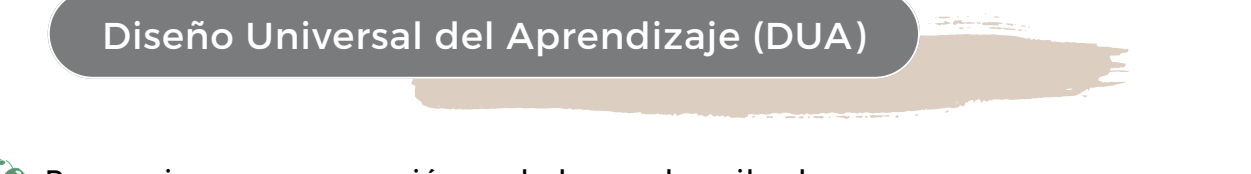

- Proporciona una narración verbal que describa la historia y los objetivos del juego, para que los estudiantes con dificultades visuales y auditivas puedan acceder a la información.
- Considera las necesidades individuales, como ajustes de asientos, iluminación y otros aspectos del entorno físico.
- Proporciona oportunidades para que los estudiantes compartan sus ideas, soluciones y descubrimientos con el grupo.
- Permite a los estudiantes elegir la dificultad de los desafíos o seleccionar entre varias rutas para resolver el juego.

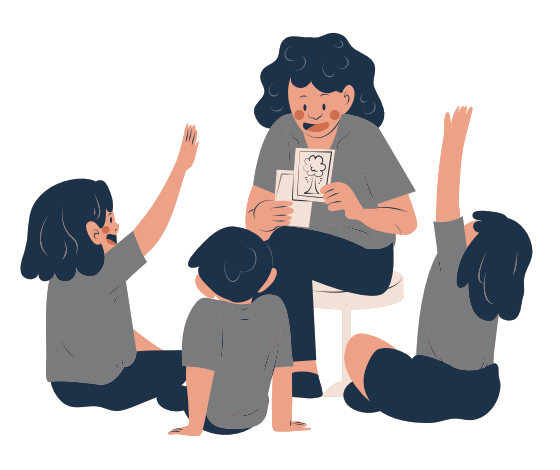

#### Recursos

- Proyector y medio digital que permita la reproducción audiovisual del libro.
- Narrativa escrita del escape game (ver [anexo](#page-18-0)).
- Vídeo que contiene la [narrativa](https://www.youtube.com/watch?v=3BixnUAySf4) del escape game.

#### Evaluación

- **Preguntas orales sobre el vídeo.**
- Rúbrica donde se recojan ítems relativos a la [comprensión](#page-26-0) lectora (en el vídeo inicial hay texto que hay que [comprender\).](#page-26-0)
	- **Opción TIC:** Expresar sus emociones tras el visionado del vìdeo a través de la herramienta Mentimeter. 3

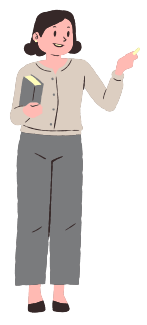

<span id="page-6-0"></span>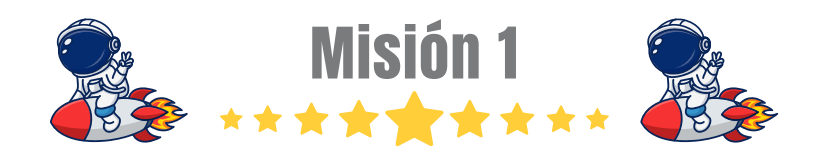

#### Actividad 2: "Clasificando olivos"

#### **Objetivos**

- Comprender el proceso de cultivo y producción de aceitunas, desde la plantación hasta la cosecha y el procesamiento.
- Identificar diferentes tipos de aceitunas, con especial énfasis en la variedad Manzanilla y Gordal, y descubrir cómo se utilizan en la gastronomía.
- Investigar los beneficios para la salud que ofrecen las aceitunas y cómo pueden ser parte de una dieta equilibrada.

#### Concreción curricular

Paso a paso

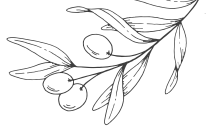

- **CMN.3.A.1.1.** Fases de la investigación científica (observación, formulación de preguntas y predicciones, planificación y realización de experimentos, recogida y análisis de información y datos, comunicación de resultados, etc.).
- **CMN.3.A.1.2.** Instrumentos y dispositivos apropiados para realizar observaciones y mediciones precisas de acuerdo con las necesidades de la investigación.
- **EAR.3.B.4.** Uso responsable de bancos de imágenes y sonidos: respeto a las licencias de uso y distribución de contenidos generados por otros. Plagio y derechos de autor
- **EAR.3.C.6.** Registro y edición de elementos audiovisuales: conceptos, tecnologías, técnicas y recursos elementales y de manejo sencillo.

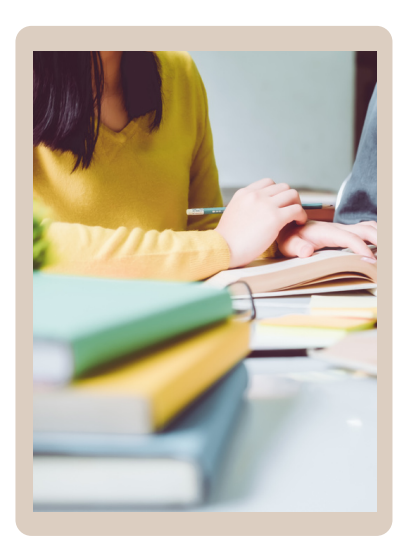

- Explicar a los estudiantes que van a investigar sobre los **1** olivos y las aceitunas, y cómo están relacionados con la alimentación y la naturaleza.
	- El alumnado debe recopilar datos, hechos importantes sobre **2** el tema, distinción entre Manzanilla y Gordal, así como realizar mediciones (diámetro de las aceitunas y su hueso). Esta información, deben plasmarla. Para ello, los estudiantes pueden usar herramientas digitales como Microsoft PowerPoint, Canva o Genially para crear una presentación o infografía visual. Cada diapositiva o sección debe estar relacionada con una categoría de información (tipos, producción, recolección, usos...)
- Los estudiantes pueden agregar imágenes, ilustraciones y **3** colores a su presentación o infografía para hacerla atractiva visualmente, respetando las licencias de uso, que les explicaremos cómo gestionarlas.
- Cada grupo expone su presentación o infografía al resto de **4** la clase. Después de cada presentación, permite que los otros estudiantes hagan preguntas y comentarios.

#### De otra forma...

Organizar varios grupos donde el alumnado tiene que trabajar colaborativamente para obtener información sobre diferentes bloques de información: tipos de aceitunas, cultivo de olivos, usos culinarios, beneficios para la salud, tipos de recogida de las aceitunas...

Realización de una dramatización que represente una historia relacionada con las aceitunas. Pueden inventar personajes y situaciones para transmitir información sobre los temas planteados mientras se divierten actuando.

Organiza un juego de preguntas y respuestas en equipos. Prepara preguntas sobre los olivos, las aceitunas y sus usos. Los equipos pueden responder turnándose y acumular puntos.

# Diseño Universal del Aprendizaje (DUA)

Ofrece información a través de imágenes, textos escritos y narraciones verbales para que los estudiantes puedan acceder a la información de diversas maneras.

- Permite a los estudiantes elegir si prefieren trabajar individualmente o en pequeños grupos.
- Brinda opciones para expresar ideas, como dibujos, escritura, grabaciones de voz...
- Aporta retroalimentación constructiva durante el proceso de creación para que los estudiantes puedan mejorar sus trabajos.

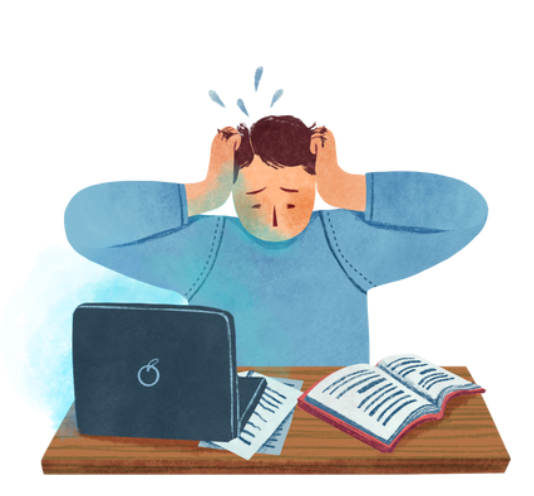

#### Recursos

- Medios técnicos como ordenadores, tablets, móviles tanto para la búsqueda de información como para la gestión de la misma / Enlaces y [recursos](#page-18-0) de interés.
- Tutorial de cómo utilizar determinadas herramientas digitales para que el alumnado disponga de una buena formación para su uso correcto.

5

Genially con [breakout,](https://view.genial.ly/64e865abd04d5c0019b0347f/interactive-content-copia-breakout-manzanilla-y-gordalete) para avanzar en la misión 1. ((11)

#### Evaluación

- A través de la observación directa.
- Presentación del producto final.

**Opción TIC:** Grabar un podcast con la exposición oral del trabajo/[Realización](https://view.genial.ly/63ec8ca5076970001ce60564/interactive-content-diferencias-gordal-y-manzanilla) de este Genially. (11)

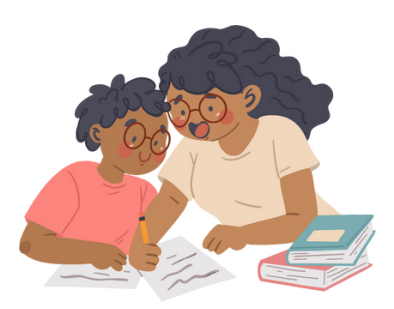

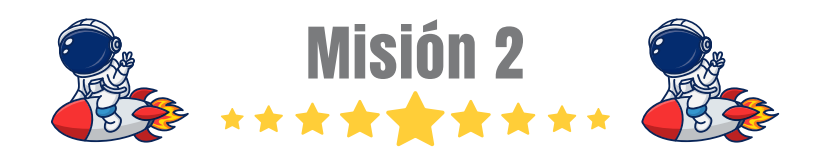

<span id="page-8-0"></span>Actividad 3: "Las cifras de Manzanilla y Gordalete"

#### Objetivos

Comprender el ciclo de vida del olivo, desde su nacimiento hasta la producción de aceitunas y la relación entre las etapas del olivo y la producción de frutos.

Enseñar a recopilar datos sobre la producción de aceitunas en diferentes años de vida del olivo, promoviendo habilidades para observar, registrar y organizar información.

Practicar con el cálculo de estadísticas, fomentando habilidades matemáticas y el análisis de datos.

#### Concreción curricular

- **MAT.3.A.2.2.** Estimaciones y aproximaciones razonadas de cantidades en contextos de resolución de problemas.
- **MAT.3.E.1.1.** Conjuntos de datos y gráficos estadísticos de la vida cotidiana: descripción, interpretación y análisis crítico.
- **CMN.3.B.1.2.** Estrategias de búsquedas de información seguras y eficientes en Internet (valoración, discriminación, selección, organización y propiedad intelectual).
- **CMN.3.B.1.3.** Estrategias de recogida, almacenamiento y representación de datos para facilitar su comprensión y análisis.

6

**EAR.3.C.10.** Producciones multimodales: realización con diversas herramientas.

#### Paso a paso

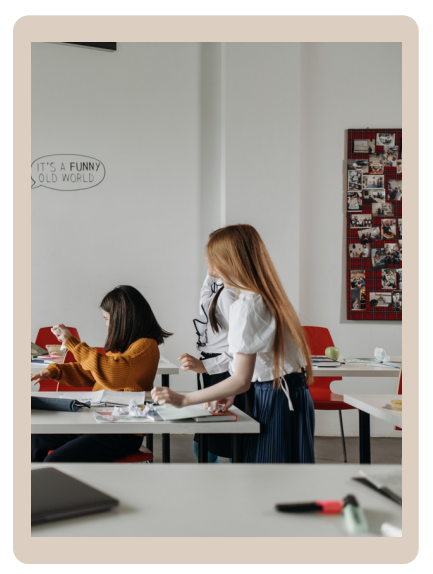

- Comienza explicando la importancia de los olivos y las **1** aceitunas en la agricultura y la cultura. Presenta el objetivo de la actividad: calcular las estadísticas de producción de aceitunas desde el nacimiento del olivo y encontrar los años más productivos.
- Muestra a los estudiantes los datos de producción de **2** aceitunas en diferentes años de vida del olivo. Se puede presentar los datos en una tabla o gráfico simple para que los estudiantes puedan visualizarlos claramente. Explicar cómo calcular el promedio, el máximo y el mínimo de la producción de aceitunas. (Consulta para más [información\)](https://www.mapa.gob.es/es/estadistica/temas/estadisticas-agrarias/olivar2019_tcm30-122331.pdf).
- Interpretar los resultados obtenidos. Pregunta qué años **3** tuvieron la mayor producción de aceitunas y cuáles tuvieron la menor. Fomenta el pensamiento crítico al preguntar por qué creen que algunos años fueron más productivos que otros teniendo en cuenta la relación entre la edad del olivo y la producción de aceituna.

Organizar una excursión a un olivar local donde podrán observar olivos en diferentes etapas de crecimiento y aprender de manera práctica sobre la vida de los olivos y la producción de aceitunas.

Invita a un agricultor local o a un experto en agricultura para hablar con los estudiantes sobre el ciclo de vida de los olivos y la producción de aceitunas. Pueden hacer preguntas y obtener información de primera mano.

Proporciona materiales para que los estudiantes construyan maquetas que representen un olivo en diferentes etapas de su vida.

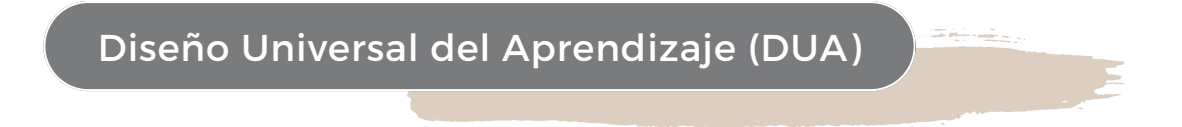

Presenta la información a través de diferentes medios, como imágenes, gráficos... para ajustarnos a las preferencias y estilos de aprendizaje.

Permitir a los estudiantes elegir cómo desean expresar sus conclusiones y hallazgos. Pueden escribir, dibujar, hacer presentaciones o discutir en grupos pequeños, lo que les brinda oportunidades para mostrar su comprensión de diversas maneras.

Brindar diferentes niveles de dificultad en las preguntas y actividades, de modo que los estudiantes puedan seleccionar el nivel que se ajuste mejor a sus habilidades y conocimientos actuales.

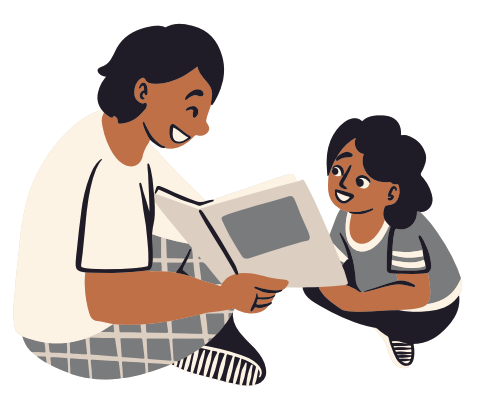

#### Recursos

- Hojas de registro de datos, datos estadísticos reales sobre la producción de manzanilla y gordal en la localidad,
- Dispositivos digitales: móviles, tablets, ordenadores... para la búsqueda y análisis de la información.

7

Genially con [breakout,](https://view.genial.ly/64e865abd04d5c0019b0347f/interactive-content-copia-breakout-manzanilla-y-gordalete) para avanzar en la misión 2. (...)

Evaluación

- Lista de cotejo a elaborar por el profesorado..
- Productos finales elaborados por el alumnado.
- Opción TIC: [Liveworksheets](#page-24-0) con los contenidos matemáticos

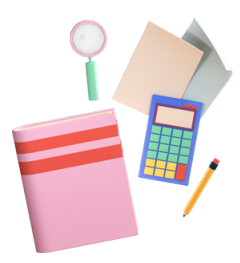

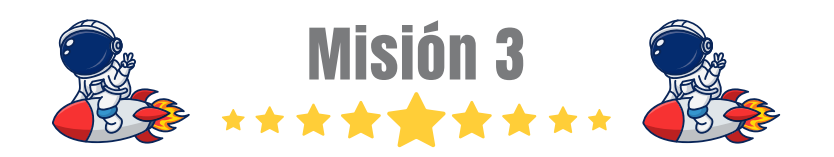

#### <span id="page-10-0"></span>Actividad 4: "Vendedores de Manzanilla y Gordal"

#### **Objetivos**

- Promover la cooperación entre los estudiantes al trabajar juntos para preparar las aceitunas, calcular costes y organizar el mercadillo.
- Mejorar las habilidades matemáticas al calcular costes, estimar precios, calcular ingresos y gastos, y determinar beneficios.
- Fomentar la creatividad al permitir que los estudiantes experimenten con diferentes sabores y aliños para las aceitunas.

#### Concreción curricular

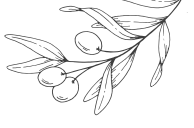

- **CMN.3.A.3.1.** Masa y volumen. Instrumentos para calcular la masa y la capacidad de un objeto. Concepto de densidad y su relación con la flotabilidad de un objeto en un líquido.
- **CMN.3.C.4.3.** El desarrollo sostenible. La actividad humana sobre el espacio y la explotación de los recursos. Las actividades económicas y los sectores productivos de Andalucía, España y Europa. La actividad económica y la distribución de la riqueza: desigualdad social y regional en el mundo y en España. Los Objetivos de Desarrollo Sostenible
- **MAT.3.A.6.1.** Resolución de problemas relacionados con el consumo responsable (valor/precio, calidad/precio y mejor precio) y con el dinero: precios, intereses y rebajas; adaptación a diferentes contextos a la realidad económica de la Comunidad andaluza. Planificación del gasto personal. Préstamos y depósitos.

#### Paso a paso

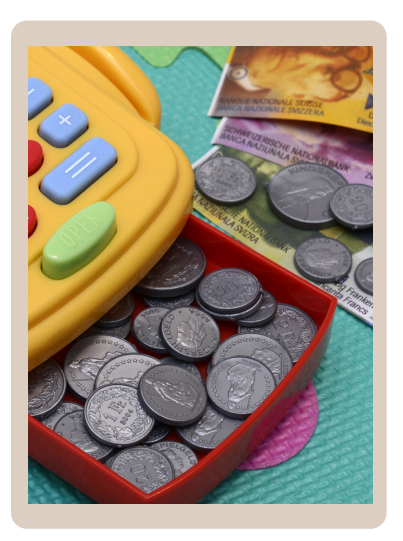

- Explica a los estudiantes que van a montar un mercadillo **1** solidario para vender aceitunas aliñadas que ellos mismos prepararán. Los fondos recaudados se destinarán a una causa benéfica elegida por ellos mismos. El alumnado deberá elegir una receta y preparar una lista de ingredientes necesarios.
- A continuación, prepararán las aceitunas siguiendo la receta **2** seleccionada.
- Cada grupo calculará el coste total de los ingredientes y fijará el precio de venta de las aceitunas considerando costes, valor del producto y la recaudación deseada para la causa benéfica. **3**
- Montaje del Mercadillo: preparación del puesto y del **4** material de comunicación sobre la causa benéfica. Empaquetar las aceitunas en envases reciclados. **5**
- Venta de Aceitunas: Los estudiantes atienden el puesto del mercadillo manejando el dinero y registrando las ventas.
- Por último, se entregará el dinero a la causa elegida. **6**

Explora historias de emprendedores jóvenes que han iniciado proyectos solidarios o de beneficio social. Los estudiantes pueden aprender de ejemplos reales y encontrar inspiración para sus propias ideas con especial énfasis en su entorno cercano (localidad, ciudad...)

Debatir sobre cómo el diseño de las etiquetas y el marketing influyen en las decisiones de compra. Los estudiantes pueden diseñar etiquetas atractivas y planificar estrategias para atraer a los compradores.

Promueve la escritura creativa al pedir a los estudiantes que redacten noticias o anuncios para compartir los detalles del mercadillo y la causa benéfica.

Diseño Universal del Aprendizaje (DUA)

Presenta la información en varios formatos: visual (imágenes, gráficos), auditivo (explicaciones orales) y textual (escritura en pizarra o materiales impresos) para abordar diferentes estilos de aprendizaje.

Permite a los estudiantes elegir cómo contribuir al mercadillo según sus fortalezas y preferencias. Algunos pueden trabajar en la decoración, otros en la preparación de aceitunas y otros en la organización.

Ofrece retroalimentación individualizada sobre los cálculos de costes y beneficios y conecta los conceptos de la actividad con situaciones de la vida real,

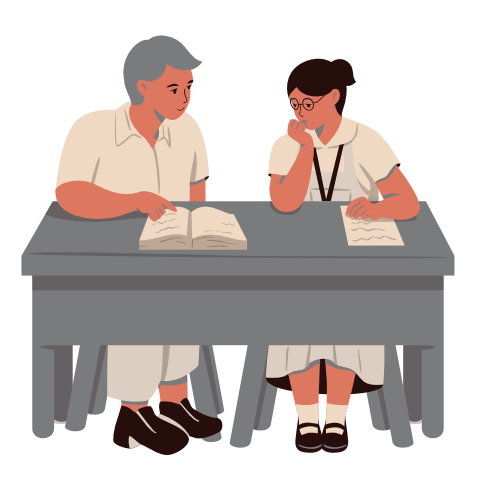

#### Recursos

Aceitunas e ingredientes para aliñarlas (se puede pedir colaboración al AMPA para conseguir las aceitunas y contactar con la IGP [Manzanilla](https://www.igpmanzanillaygordaldesevilla.org/) y Gordal de Sevilla).

Envases reciclados para las aceitunas.

Puesto de mercado (mesas, sillas, mantel, decoración, cartel) y dinero para el cambio.

9

Genially con [breakout,](https://view.genial.ly/64e865abd04d5c0019b0347f/interactive-content-breakout-manzanilla-y-gordalete-tercer-ciclo) para avanzar en la misión 3

Evaluación

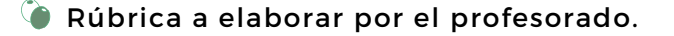

Lista de cotejo a elaborar por el profesorado.

**Opción TIC:** Hacer un [Padlet](#page-25-0) donde recojan cada parte del proceso

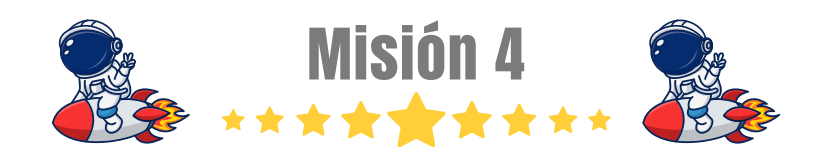

<span id="page-12-0"></span>Actividad 5: "Vendedores de Manzanilla y Gordal"

#### **Objetivos**

- Motivar a los estudiantes a investigar sobre las propiedades y beneficios de las aceitunas para crear anuncios convincentes y basados en información precisa.
- Estimular la creatividad al diseñar carteles atractivos y spots publicitarios que resalten las características únicas de las aceitunas manzanilla y gordal.
- Enseñar a los estudiantes a interpretar y crear mensajes publicitarios, promoviendo su comprensión crítica de los medios de comunicación.

#### Concreción curricular

Paso a paso

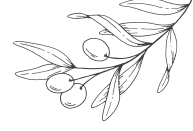

- **CMN.3.A.2.3.** Pautas para una alimentación saludable y sostenible: menús saludables y equilibrados. La importancia de la cesta de la compra y del etiquetado de los productos alimenticios para conocer sus nutrientes y su aporte energético.
- **CMN.3.C.2.5.** El patrimonio natural y cultural como bien y recurso. Los paisajes naturales de Andalucía como patrimonio natural de España. Principales manifestaciones de cultura popular en España y Andalucía. El Flamenco como patrimonio de la humanidad. Su uso, cuidado y conservación.
- **EAR.3.A.5.** Recursos digitales de uso común para las artes plásticas y visuales, las artes audiovisuales, la música y las artes escénicas y performativas.

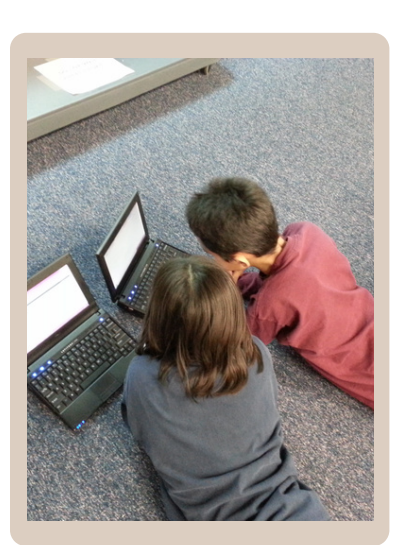

- Explicar al grupo que van a crear carteles y spots **1** publicitarios para promocionar las aceitunas de mesa manzanilla y gordal sevillana.
- El alumnado debe investigar más sobre las aceitunas **2** manzanilla y gordal sevillana. Esto incluye información nutricional, origen, características y usos como aceitunas de mesa.
- Los estudiantes deberán determinar el público al que irán **3** dirigidos sus anuncios y spot.
- A continuación deberán definir el mensaje central que **4** quieren transmitir sobre las aceitunas en sus carteles y spots.
- Proporciona materiales, incluyendo herramientas digitales **5** para su elaboración.
- Invitar a los estudiantes a presentar sus carteles y **6** reproducir sus spots frente a la clase. Pide a cada grupo que explique su mensaje y enfoque.
- Luego de cada presentación, promueve la discusión sobre **7** lo que les gustó de cada cartel o spot y cómo creen que impactaría en su audiencia.

Organiza un debate en el que los estudiantes discutan la importancia de una alimentación saludable y cómo las aceitunas se pueden incorporar en una dieta equilibrada.

Realiza una actividad en la que los estudiantes prueben diferentes variedades de aceitunas (manzanilla y gordal sevillana aliñadas) y compartan sus impresiones y preferencias.

Organiza juegos de rol en los que los estudiantes asuman roles como publicistas, consumidores y celebridades en la presentación de sus spots publicitarios.

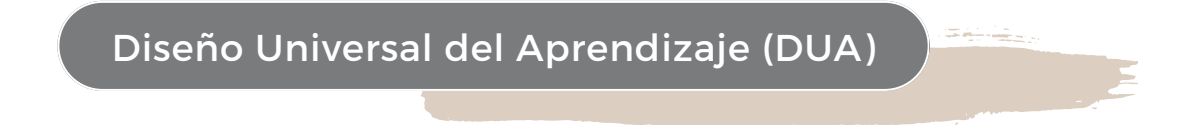

Permite a los estudiantes elegir entre la creación de carteles o spots publicitarios, lo que les permite expresarse de acuerdo con sus preferencias y habilidades.

Ofrece recursos variados sobre las aceitunas, como videos, gráficos y lecturas, para que los estudiantes puedan acceder a la información de diferentes maneras.

Proporciona resúmenes visuales, esquemas o mapas conceptuales para ayudar a los estudiantes a organizar la información sobre las aceitunas.

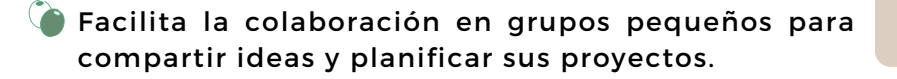

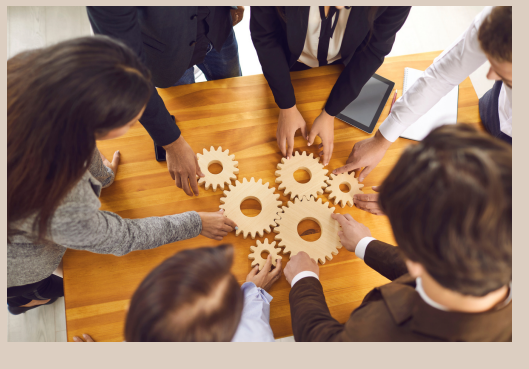

#### Recursos

- Dispositivos electrónicos: ordenadores, tablets, móviles, cámaras... y conexión a internet./ Recursos y enlaces de interés [incluidos](#page-18-0) en anexos.
- Materiales para realizar la producción plástica en caso de que el alumnado opte por esta opción

11

Genially con [breakout,](https://view.genial.ly/64e865abd04d5c0019b0347f/interactive-content-breakout-manzanilla-y-gordalete-tercer-ciclo) para avanzar en la misión 4, ((11)

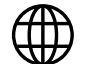

Evaluación

Rúbrica de [expresión](#page-27-0) oral para el debate.

**Opción TIC:** Evaluación del producto final digital.

#### Actividad 6: "Ponte a prueba"

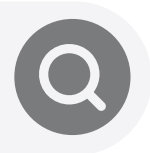

#### Objetivos

- Evaluar el nivel de comprensión y retención de la información sobre las aceitunas manzanilla y gordal y todo lo relativo a las mismas trabajado en la unidad que los estudiantes han adquirido.
- Motivar al alumnado a través del uso de herramientas digitales.
- Desarrollar la autonomía del alumnado, estableciendo condiciones de flexibilidad a la hora de realizar el cuestionario.

#### Concreción curricular

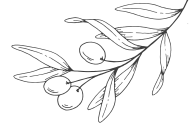

- **VCE.3.C.1.** La empatía, el cuidado y el aprecio hacia los seres vivos y el medio natural. El maltrato animal y su prevención. El respeto a los bienes de la naturaleza. El respeto y protección a los animales en general y particularmente los que viven en entornos domésticos.
- **VCE.3.C.2.** La acción humana en la naturaleza. Ecosistemas y sociedades: interdependencia, ecodependencia e interrelación.
- **LCL.3.B.3.4.** Comprensión lectora: estrategias de comprensión lectora antes, durante y después de la lectura. Identificación de las ideas más relevantes e interpretación del sentido global realizando las inferencias necesarias. Valoración crítica. Identificación de elementos gráficos y paratextuales al servicio de la comprensión. Lectura compartida y expresiva. Detección de usos discriminatorios del lenguaje verbal y no verbal.

12

#### Paso a paso

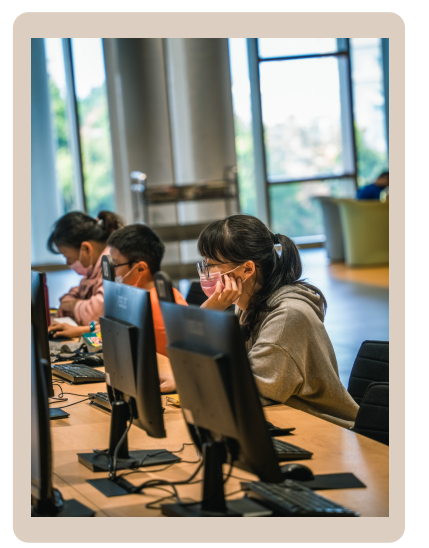

- En primer lugar revisaremos de forma oral los temas abordados en la unidad, como el cultivo de aceitunas, proceso de producción, usos y beneficios... **1**
- A continuación repartiremos al alumnado dispositivos desde los que acceder a Quizizz. **2**
- Compartiremos el código del cuestionario con los estudiantes. Puedes proporcionarlo en línea, en el aula o a través de una plataforma de comunicación (Moodle, Classroom...) **3**
- Pide a los estudiantes que accedan al cuestionario en Quizizz utilizando el código proporcionado. Los estudiantes responderán a las preguntas en línea de manera individual. **4**
- Después de que los estudiantes completen el cuestionario, accede a la plataforma para revisar los resultados. **5**
- Por último aclararemos dudas y haremos hincapié en los aspectos que necesiten reforzar. **6**

Organizar un concurso en clase en el que los estudiantes hagan preguntas sobre las aceitunas que se abordaron en el cuestionario. Puedes dividir la clase en equipos y hacer que compitan para responder las preguntas correctamente.

Realizar el cuestionario con preguntas que el alumnado aporte según lo aprendido, pidiéndoles que elaboren un banco de preguntas que posteriormente tendrán que responder, haciendo así al alumnado partícipe de la evaluación.

Crear un Padlet con los ítems trabajados que ellos consideren relevantes. De este modo, el alumnado creará un e-portafolio o portafolios digital de forma colaborativa que sirva de reflexión de su propio aprendizaje.

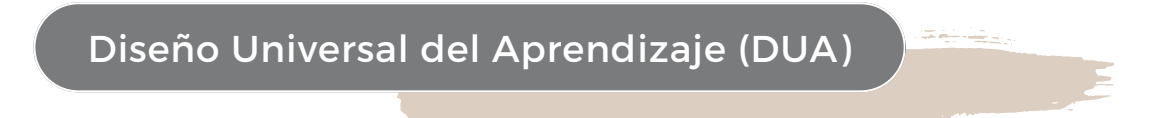

Permite que los estudiantes trabajen en el cuestionario a su propio ritmo. Algunos estudiantes pueden necesitar más tiempo para leer y procesar las preguntas.

Realizar una retroalimentación de carácter individual más elaborada que la que proporciona el propio cuestionario, asegurándonos así de que el alumnado aprenda.

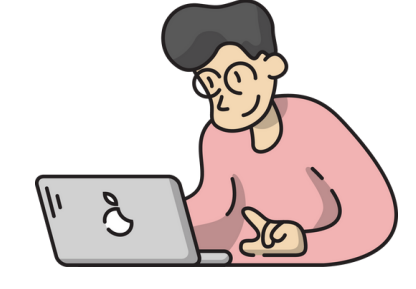

Asegurar que el alumnado entiende y maneja el funcionamiento de la página web y que sabe qué tiene que hacer para marcar las respuestas, escribir, qué tipos de preguntas pueden aparecer...

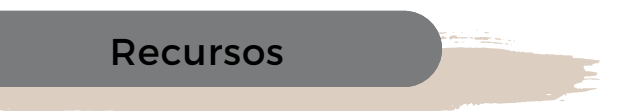

Móviles, tablets u otros dispositivos con conexión a internet que permita el acceso a Quizizz.

13

Cuestionario [Quizizz.](https://quizizz.com/admin/quiz/64e3a74800a0440008fb0769?source=quiz_share)

.

L

Evaluación

Feedback que proporciona la plataforma Quizizz.

Observación directa.

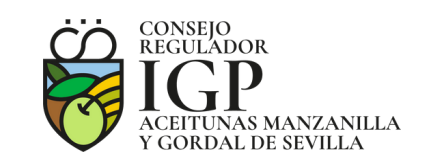

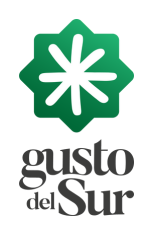

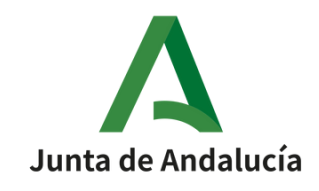

# ÍNDICE

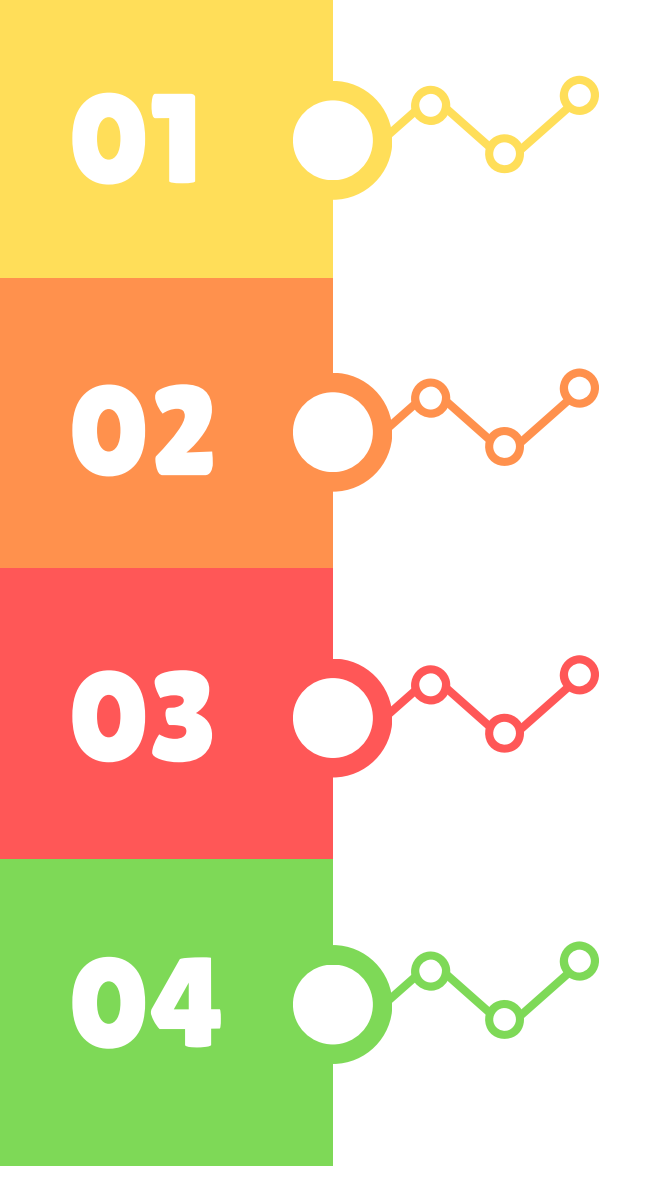

#### Enlaces a materiales y recursos

Necesario para las actividades 1, 2,3,4,5 y 6.

#### Power Point y canva

¿Qué es? ¿Cómo usarlo?

### Podcasts, mentimeter, liveworksheets, padlet

¿Qué es? ¿Cómo se utiliza?

### Rúbricas de evaluación

#### <span id="page-18-0"></span>**Narrativa escrita del escape game** (actividad 1):

#### "**La misión de rescate de Manzanilla y Gordalete"**

En un mundo tranquilo y colorido, dos pequeñas aceitunas, Manzanilla y Gordalete, vivían en paz en sus olivos.

Sin embargo, un día todo cambió…Una sombra misteriosa cubrió el cielo. Su reino se vio amenazado. Un malvado hechizo los ha atrapado.

Ahora necesitan la ayuda de valientes aventureros para salvarlos.

¡Es hora de actuar! ¡Necesitamos tu ayuda!

Únete a la misión de rescate de Manzanilla y Gordalete.

#### **Vídeo que contiene la [narrativa](https://www.youtube.com/watch?v=3BixnUAySf4) del escape game** (actividad 1)

#### **Genially con [breakout](https://view.genial.ly/64df229f9408f4001995d2af/interactive-content-breakout-manzanilla-y-gordalete) para ayudar en la misión**

(actividades 2, 3, 4, 5)

**Genially [Manzanilla](https://view.genial.ly/63ec8ca5076970001ce60564/interactive-content-diferencias-gordal-y-manzanilla) y Gordal** (actividad 2)

#### **Análisis de las [plantaciones](https://www.mapa.gob.es/es/estadistica/temas/estadisticas-agrarias/olivar2019_tcm30-122331.pdf) olivar en España** (actividad 3)

**[Cuestionario](https://quizizz.com/admin/quiz/64ddf579098d9f0009af0007?source=quiz_share) de evaluación** (actividad 6)

#### **Recursos de la IGP Aceitunas Manzanilla y Gordal de**

**Sevilla** (varias actividades):

Serie: 'Sevilla de dónde vienen las [aceitunas'.:](https://view.genial.ly/63eb95bb9535b700128c8b01/interactive-content-pasapalabra-manzanilla-y-gordal)

[Conocimiento](https://www.igpmanzanillaygordaldesevilla.org/wp-content/uploads/2020/04/00_Conocimiento_tradicional_en_el_olivar_sevillano.pdf) tradicional en el olivar sevillano

Elaborar las [aceitunas.](https://www.igpmanzanillaygordaldesevilla.org/la-asociacion/elaborar-las-aceitunas-el-estilo-sevillano/) El estilo sevillano.

[Etnografía](https://www.igpmanzanillaygordaldesevilla.org/investigacion/etnografia-del-olivar/) del olivar

Guía de [catas](https://catasevilla.es/)

Aceituna [Manzanilla](https://www.igpmanzanillaygordaldesevilla.org/aceituna-manzanilla-de-sevilla/)

[Aceituna](https://www.igpmanzanillaygordaldesevilla.org/aceituna-gordal-de-sevilla/) Gordal

[Descripción](https://www.igpmanzanillaygordaldesevilla.org/tradicion-y-reputacion/) sobre cómo preparar Aceitunas Sevillanas al estilo sevillano

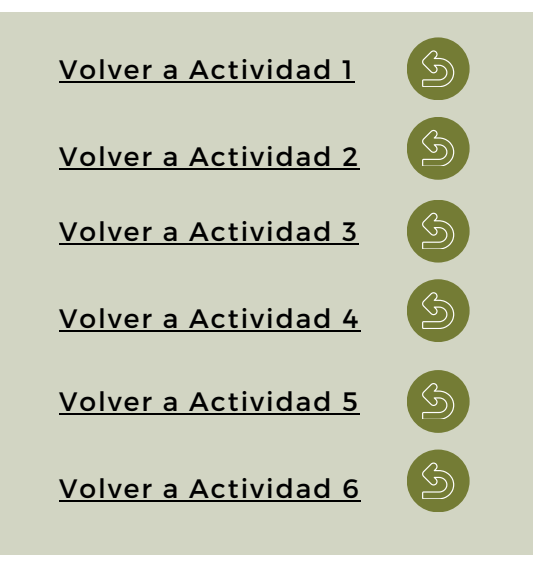

E nla c e s a m a t e riale s  $\prec$ 

r e c u r s o s

0 N.

# **¿Qué es Power Point?**

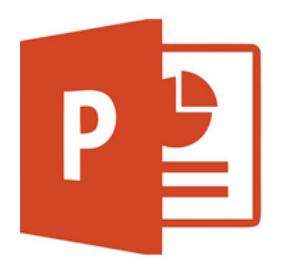

PowerPoint es una aplicación de software desarrollada por Microsoft que se utiliza para crear presentaciones visuales en formato digital. Estas presentaciones suelen contener una serie de diapositivas o láminas que pueden incluir texto, imágenes, gráficos, videos y otros elementos multimedia. PowerPoint es ampliamente utilizado en entornos educativos, empresariales y académicos para comunicar información de manera efectiva y visualmente atractiva.

# **¿Cómo usarlo?**

#### 1**. Abrir PowerPoint:**

En la mayoría de dispositivos con Windows, puedes abrir PowerPoint desde el menú "Inicio" o buscándolo en la barra de búsqueda. En Mac, suele estar disponible en la carpeta "Aplicaciones".

#### 2**. Crear una nueva presentación:**

Una vez que abras PowerPoint, puedes elegir crear una nueva presentación en blanco o seleccionar una plantilla prediseñada.

#### **3. Agregar diapositivas:**

Cada presentación consta de diapositivas individuales. Puedes agregar una nueva diapositiva seleccionando "Insertar" en la barra de menú y luego "Diapositiva". Puedes elegir entre diferentes diseños de diapositivas según tus necesidades.

#### **4. Editar diapositivas:**

Haz clic en una diapositiva para seleccionarla y luego puedes agregar texto, imágenes, gráficos, videos y otros elementos haciendo clic en las opciones de la barra de menú, como "Insertar", "Diseño" o "Transiciones".

#### **5. Personalizar el diseño:**

Puedes cambiar el diseño y el fondo de las diapositivas según tus preferencias seleccionando "Diseño de diapositiva" en la pestaña "Diseño".

#### **6. Animaciones y transiciones:**

Para hacer tu presentación más dinámica, puedes agregar animaciones y transiciones entre diapositivas. Esto se hace desde la pestaña "Transiciones" y la pestaña "Animaciones".

#### **7. Revisar y practicar:**

Antes de hacer tu presentación en vivo, es recomendable revisar y practicar varias veces. Puedes hacerlo desde la pestaña "Presentación con diapositivas".

#### **8. Guardar y compartir:**

Guarda tu presentación en tu dispositivo o en la nube utilizando opciones como "Guardar como" o "Guardar en OneDrive". También puedes exportarla como archivo PDF o compartir directamente desde PowerPoint.

#### **9. Presentar:**

Cuando estés listo para presentar, selecciona "Presentación con diapositivas" desde la pestaña "Presentación". Puedes controlar la presentación utilizando el teclado o un dispositivo de presentación remoto.

**¿Qué es Canva?**

Canva es una plataforma en línea que te permite crear diseños gráficos de manera sencilla y efectiva, incluso si no tienes experiencia en diseño gráfico. Puedes utilizar Canva para crear una amplia variedad de contenido visual, como presentaciones, tarjetas, publicaciones en redes sociales, gráficos, infografías, folletos y mucho más. La plataforma ofrece una amplia gama de herramientas, plantillas y recursos para que puedas dar vida a tus ideas de diseño.

0 N.

Canva

# **¿Cómo se utiliza?**

#### **1. Registrarse en Canva:**

Visita el sitio web de Canva ([www.canva.com\)](http://www.canva.com/) y crea una cuenta gratuita. Puedes registrarte utilizando tu dirección de correo electrónico o tu cuenta de Google o Facebook.

#### **2. Explorar las plantillas:**

Una vez que hayas iniciado sesión, Canva te llevará a su página de inicio, donde encontrarás una variedad de plantillas prediseñadas para diferentes tipos de proyectos. Puedes explorar estas plantillas para encontrar la que se adapte mejor a tus necesidades.

#### **3. Seleccionar una plantilla:**

Haz clic en la plantilla que desees usar. Esto abrirá un lienzo de diseño en blanco basado en esa plantilla.

#### **4. Personalizar tu diseño:**

En el lienzo de diseño, puedes personalizar el contenido según tus preferencias. Puedes cambiar el texto, agregar imágenes, ajustar colores, cambiar fuentes y mucho más. Canva ofrece una interfaz de arrastrar y soltar, lo que facilita la edición y personalización de tus diseños.

#### **5. Agregar elementos y recursos:**

Canva ofrece una amplia biblioteca de elementos, como iconos, ilustraciones, fotos, videos y música, que puedes agregar a tu diseño para hacerlo más atractivo. Puedes buscar estos recursos y arrastrarlos a tu lienzo.

#### **6. Organizar capas y elementos:**

Puedes organizar los elementos de tu diseño mediante capas. Esto te permite controlar qué elementos aparecen delante o detrás de otros. Utiliza la barra de capas en el lado derecho de la pantalla para gestionar esto.

#### **7. Guardar y descargar:**

Una vez que hayas completado tu diseño, puedes guardarlo en tu cuenta de Canva y descargarlo en diferentes formatos, como imágenes JPEG o PNG, documentos PDF o presentaciones de PowerPoint.

#### **8. Compartir o imprimir:**

Puedes compartir tus diseños directamente desde Canva o imprimirlos en casa o en una imprenta profesional, según tus necesidades.

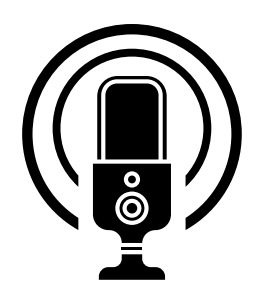

# **Herramientas para elaborar podcast**

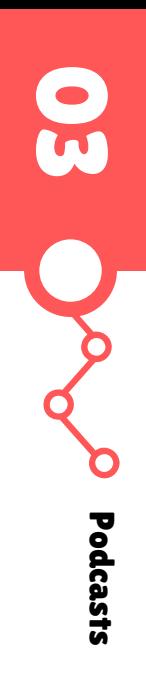

**MAnchor** by Spotify Anchor: plataforma en línea que permite a los usuarios crear, alojar y distribuir sus propios podcasts de manera sencilla.

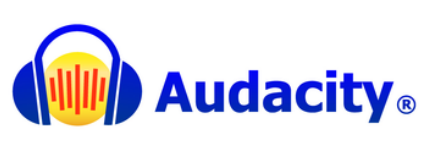

Audacity: software de edición de audio de código abierto y gratuito. Es una herramienta para grabar, editar y manipular archivos de audio en una variedad de formatos.

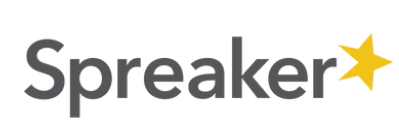

Spreaker: plataforma de podcasting y transmisión en vivo que permite a los usuarios crear, alojar y distribuir su propio contenido de audio en línea.

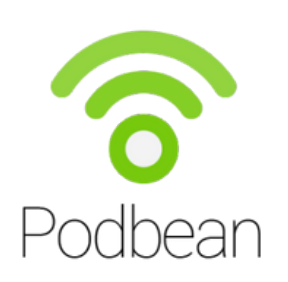

Podbean: plataforma de alojamiento de podcasts que ofrece una versión gratuita con funciones básicas, como la creación y alojamiento de episodios. También proporciona herramientas de publicación y promoción.

0

3

# **Mentimeter**

# ¿Qué es y para qué sirve?

Mentimeter es una herramienta de presentación interactiva en línea que permite interactuar en tiempo real. Se destaca por su capacidad para crear encuestas, cuestionarios, votaciones y presentaciones interactivas que se pueden mostrar en tiempo real en una pantalla grande durante una presentación. Aquí hay algunas de las características y usos principales:

- **Encuestas en vivo**: puedes crear encuestas y preguntas de opción múltiple que 1. pueden responder en tiempo real a través de sus dispositivos móviles, tablets u ordenadores. Los resultados se muestran instantáneamente en la presentación, lo que permite a los docentes adaptar su contenido en función de las respuestas del alumnado.
- **Preguntas abiertas:** Los docentes pueden realizar preguntas abiertas al 2. alumnado y recopilar respuestas en tiempo real, lo que es útil para fomentar la participación y la discusión.
- **Word Clouds:** puedes generar nubes de palabras a partir de las respuestas del 3. alumnado a preguntas abiertas. Estas nubes de palabras visualizan las palabras o frases más comunes mencionadas por ellos.
- **Votaciones en tiempo real:** Se puede utilizar para realizar votaciones en tiempo 4. real, lo que permite tomar decisiones basadas en la opinión del alumnado.
- **Gráficos interactivos:** Los datos recopilados a través de Mentimeter se pueden 5. mostrar en gráficos y visualizaciones interactivas para hacer que la presentación sea más dinámica y comprensible.

# *<u>ECÓMO SE USA MINIMELET?</u>*

Para usar Mentimeter sigue estos pasos:

#### **1 Registro en Mentimeter:**

- Accede al sitio web de Mentimeter en <https://www.mentimeter.com/>.
- Crea una cuenta si aún no tienes una. Puedes utilizar una dirección de correo electrónico o autenticarte a través de una cuenta de Google o Microsoft.

#### **2 Iniciar una presentación:**

- Una vez que tengas una cuenta en Mentimeter, inicia sesión.
- En el panel de control, haz clic en "Crear presentación" o "Nuevo Menti."

#### **3 Elije un tipo de pregunta o actividad:**

Mentimeter te ofrece varias opciones para crear contenido interactivo, como encuestas, preguntas de opción múltiple, preguntas abiertas, word clouds (nubes de palabras), etc. Selecciona el tipo de pregunta o actividad que desees incluir en tu presentación.

#### **4 Configura tu pregunta o actividad:**

Completa los detalles de tu pregunta o actividad.

#### **5 Personaliza la apariencia:**

o Puedes personalizar el diseño y el estilo de tus diapositivas.

#### **6 Agrega más diapositivas:**

o Puedes crear varias diapositivas de Mentimeter para tu presentación, cada una con su pregunta o actividad específica.

#### **7 Guarda tu presentación:**

A medida que creas las diapositivas, asegúrate de guardar tu presentación en Mentimeter.

#### **8 Inicia tu presentación:**

Cuando estés listo para comenzar tu presentación, haz clic en "Presentar" en el panel de control. Esto generará un código de acceso o un enlace que puedes compartir con el alumnado.

#### **9 El alumnado se une:**

El alumnado puede acceder a tu presentación de Mentimeter en sus dispositivos (teléfonos móviles, tabletas u ordenadores) utilizando el código de acceso o el enlace que proporcionaste.

#### **10 Interacción en tiempo real:**

Muestra las diapositivas en tu presentación a medida que avanzas y permite que el alumnado responda a las preguntas o actividades en tiempo real. Los resultados se actualizarán automáticamente en la pantalla a medida que se reciban las respuestas.

#### **11 Analiza los resultados:**

o Puedes ver los resultados en tiempo real y analizarlos durante tu presentación o después de la misma.

#### **12 Finaliza la presentación:**

 $\circ$  Cuando hayas completado tu presentación, puedes guardar los resultados y cerrarla.

0

<span id="page-24-0"></span>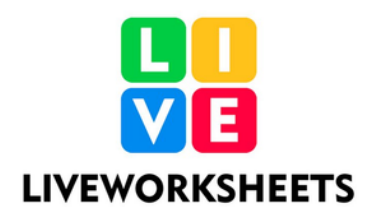

**LiveWorksheets es una plataforma en línea que permite a los docentes crear y compartir hojas de trabajo interactivas y recursos educativos digitales. Está diseñada para hacer que el proceso de aprendizaje sea más interactivo y atractivo al permitir a los maestros diseñar actividades personalizadas y atractivas para sus estudiantes.**

0

3

Liveworksheets

A continuación, te explico cómo utilizar LiveWorksheets:

#### **Acceso a LiveWorksheets:** 1.

- o Ve al sitio web de LiveWorksheets. [\(https://www.liveworksheets.com/es\)](https://www.liveworksheets.com/es)
- Regístrate en la plataforma si aún no tienes una cuenta.

#### **Crear una hoja de trabajo:** 2.

Después de iniciar sesión, puedes comenzar a crear una hoja de trabajo haciendo clic en el botón "Crear hoja de trabajo" o "Create worksheet".

#### **Diseñar tu hoja de trabajo:** 3.

Utiliza las herramientas y características de LiveWorksheets para diseñar tu hoja de trabajo interactiva. Puedes agregar texto, imágenes, videos y diversos tipos de ejercicios interactivos, como crucigramas, juegos de asociación, cuestionarios, completar oraciones, arrastrar y soltar, y mucho más.

#### **Personalización:** 4.

Puedes personalizar la apariencia y el diseño de tu hoja de trabajo, eligiendo fuentes, colores y estilos.

#### **Configuración de actividades:** 5.

Configura las actividades y ejercicios de acuerdo con tus objetivos de enseñanza y las necesidades de tus estudiantes. Puedes definir pistas, respuestas correctas, retroalimentación y puntuaciones para las actividades interactivas.

#### **Guardar y publicar:** 6.

Una vez que hayas diseñado tu hoja de trabajo, guárdala en tu cuenta. Luego, puedes publicarla para compartirla con tus estudiantes.

#### **Compartir con los estudiantes:** 7.

Proporciona a tus estudiantes un enlace a la hoja de trabajo publicada o comparte un código de acceso si deseas hacer un seguimiento de su progreso.

#### **Seguimiento del progreso:** 8.

LiveWorksheets ofrece la posibilidad de realizar un seguimiento del progreso de los estudiantes en las actividades. Puedes ver las puntuaciones y las respuestas de los estudiantes, lo que te ayuda a evaluar su rendimiento.

#### **Evaluación:** 9.

Utiliza LiveWorksheets para crear evaluaciones y pruebas interactivas que los estudiantes pueden completar en línea.

<span id="page-25-0"></span>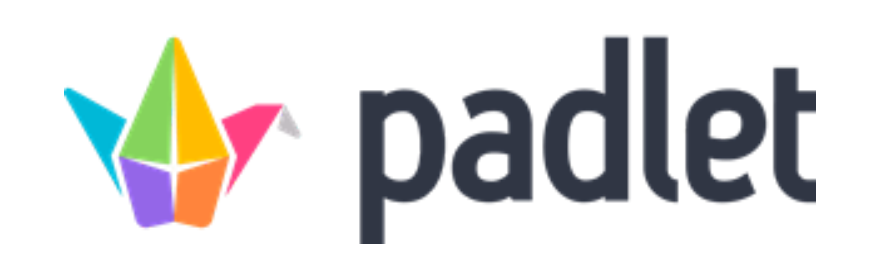

# ¿Qué es y cómo se utiliza?

Padlet es una plataforma en línea que permite a las personas crear "muros" virtuales para organizar, colaborar y compartir información. Estos muros se pueden utilizar de diversas formas, como tablones de anuncios digitales, tablas de lluvia de ideas, portafolios en línea, diarios, y más.

#### ¿Cómo se utiliza?

- **Registro:** Para comenzar a usar Padlet, primero debes registrarte en su sitio web 1. [\(https://es.padlet.com/\).](https://es.padlet.com/) Puedes crear una cuenta gratuita que te permitirá acceder a las funciones básicas.
- **Crear un nuevo "muro"**: Después de registrarte e iniciar sesión, puedes crear un 2. nuevo muro. Puedes personalizar el título y la descripción del muro según tus necesidades.
- **Añadir contenido:** Puedes agregar contenido al muro de varias maneras, 3. incluyendo texto, imágenes, videos, enlaces web, documentos y más. Simplemente haz clic en el muro y selecciona la opción "Agregar una nota" o el icono correspondiente para agregar contenido.
- **Personalizar el diseño:** Padlet te permite personalizar el diseño de tu muro, 4. eligiendo entre diferentes formatos y diseños. Puedes seleccionar una cuadrícula, un flujo, una línea de tiempo o un diseño de mapa, entre otros.
- **Colaboración:** Puedes invitar al alumnado a colaborar en tu muro al compartir 5. un enlace de acceso. También puedes establecer permisos para determinar quién puede ver y editar el contenido del muro.
- **Organizar y organizar contenido:** Puedes organizar las notas en tu muro de 6. acuerdo a tus necesidades. Puedes mover, redimensionar y agrupar notas para estructurar la información de manera eficaz.
- **Compartir:** Una vez que hayas completado tu muro, puedes compartirlo con el 7. alumnado a través de un enlace o incrustarlo en una página web o plataforma de aprendizaje en línea.
- **Comentarios y colaboración en tiempo real:** Los estudiantes que tengan 8. acceso a tu muro pueden interactuar con el contenido, realizar comentarios y colaborar en tiempo real.

## <span id="page-26-0"></span>Rúbrica de comprensión lectora

A c tivid a d 1

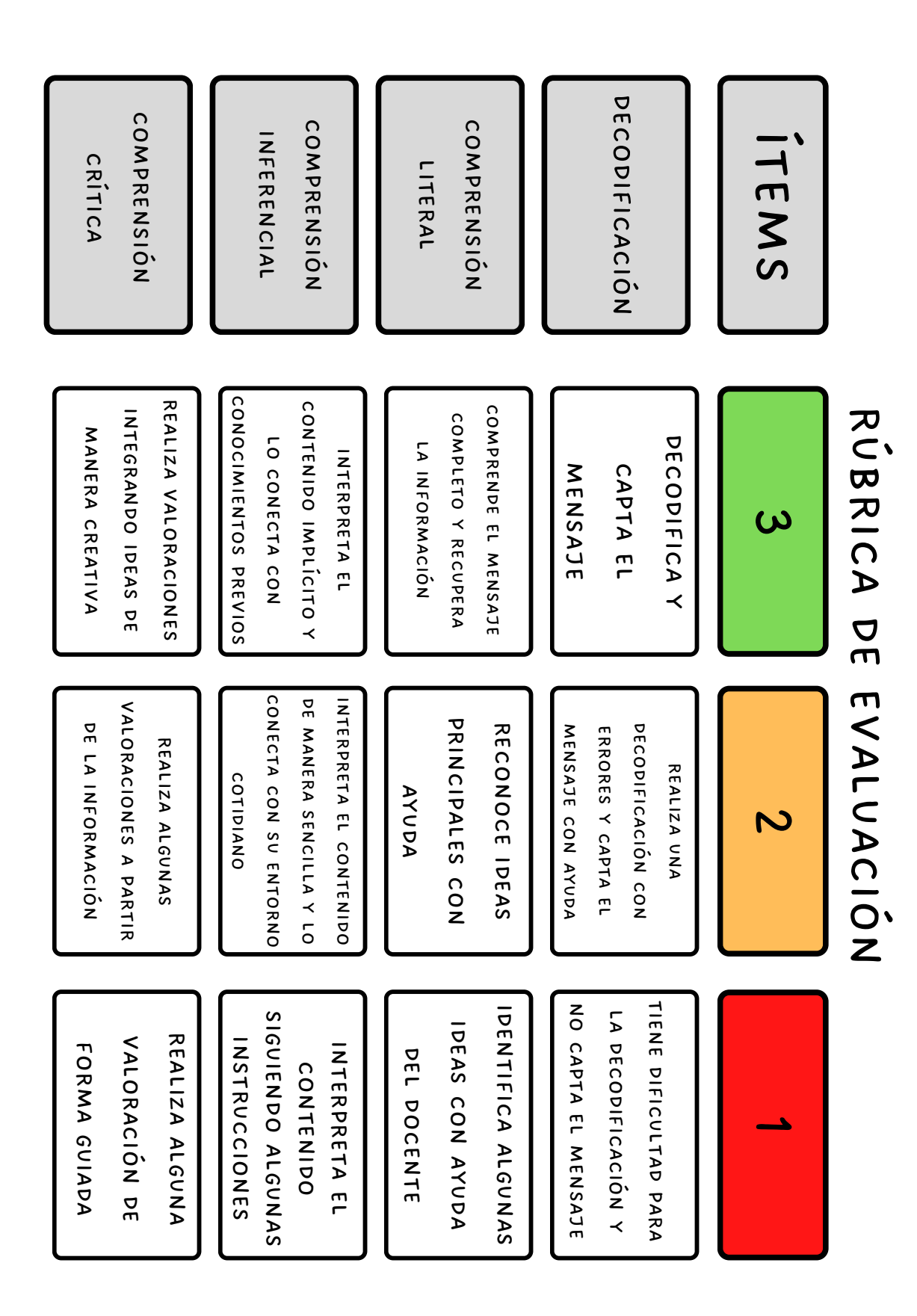

04 Ore Rúpricas م<br>ه evaluación

# de expresión

oral

A c tivid a d 5

<span id="page-27-0"></span>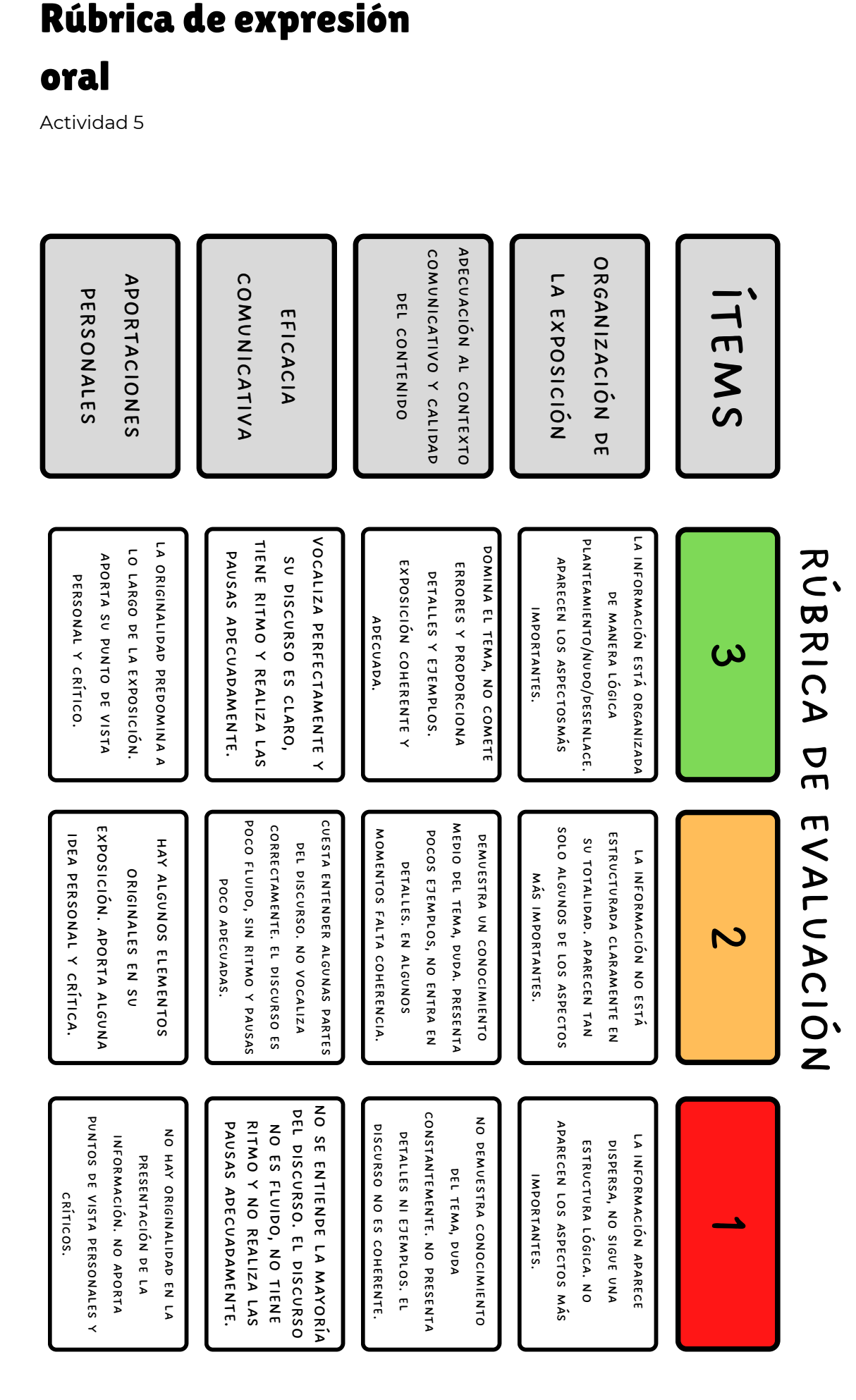

04 Rúpricas م<br>ه evaluación